Česká zemědělská univerzita v Praze Provozní ekonomická fakulta Katedra informačního inženýrství

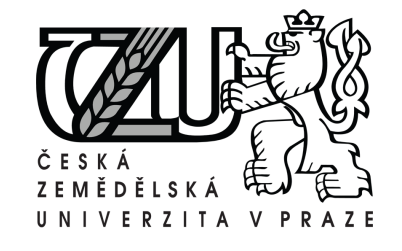

Bakalářská práce

# Webová aplikace internetového obchodu

Kateřina Němečková

 $\odot$  2011 ČZU v Praze

# Poděkování

Ráda bych touto cestou poděkovala Ing.Martinu Papíkovi za odborné vedení a cenné rady. Dále bych také chtěla poděkovat své rodině a blízkým za podporu při studiu.

# Prohlášení

Prohlašuji, že svou bakalářskou práci Webová aplikace internetového obchodu jsem vypracovala samostatně pod vedením vedoucího bakalářské práce a s použitím odborné literatury a dalších informačních zdrojů, které jsou citovány v práci a uvedeny v seznamu literatury na konci práce. Jako autorka uvedené bakalářské práce dále prohlašuji, že jsem v souvislosti s jejím vytvořením neporušila autoská práva třetích osob. Nemám závažný důvod proti užití tohoto školního díla ve smyslu §60 Zákona č.  $121/2000$  Sb., o právu autorském, o právech souvisejících s právem autorským a o změně některých zákonů (autorský zákon).

V Praze dne 31.3.2011 . . . . . . . . . . . . . . . . . . . . . . . . . . . . . . . . . . . . . . . . . . . . . . . . . . . . . . . . . . . . .

# Webová aplikace internetového obchodu

 $\mathcal{L}=\{x\in\mathcal{L}:\,x\in\mathcal{L}^{\infty}\mid x\in\mathcal{L}^{\infty}\}$  , where  $\mathcal{L}=\{x\in\mathcal{L}^{\infty}\mid x\in\mathcal{L}^{\infty}\}$ 

# On-line Merchant Application

#### Souhrn

Bakalářská práce pojednává o návrhu a realizaci webové aplikace internetového obchodu. Orientuje se na specializovaný internetový obchod pro malé množství zboží jedné kategorie. Internetový obchod se snaží kombinovat maximální jednoduchost ovládání pro běžného zákazníka i administrátora obchodu a nenáročnost na webhostingové služby.

Jako úložiště informací o produktech je využívána databáze MySQL. Data jsou načítána pomocí PHP skriptů a formátována přes HTML tagovací jazyk a CSS kaskádové styly. Samotné objednávky realizované zákazníky jsou odesílány prostřednictvím emailové služby provozovateli a jako potvrzení i zákazníkovi. Internetový obchod dovoluje správu produktů přímo přes webové rozhranní.

#### Summary

Bachelor work deals with design and implementation of an on-line merchant application. It is oriented mainly for specialized products with a low volume selling of one-category products. The online merchant application tries to bring maximal user friendly approach to common customer and administrator. Another feature is a low demand on a web hosting services.

There is a MySQL database used as a storage unit for a product description. Product informations are loaded from the database through PHP scripts and they are formating by a HTML tag language and CSS cascading style sheets. Orders from customers are managed through PHP scripts and an email service. The one copy of the order is sent to the seller and one copy of the order is sent to the customer as the order confirmation. The on-line merchant application allows to manage products over web interface.

Klíčová slova: internetový obchod, on-line prodej, webové technologie, rozhranní zákazník-prodejce, dynamické stránky, databázové systémy, kaskádové styly, hypertextové dokumenty, zákazník-obchodník, obchodník-obchodník

Keywords: internet business, on-line merchant, web technology, interface customerseller, dynamic web page, database system, cascading style sheet, hypertext document, business to customer, business to business.

# Obsah

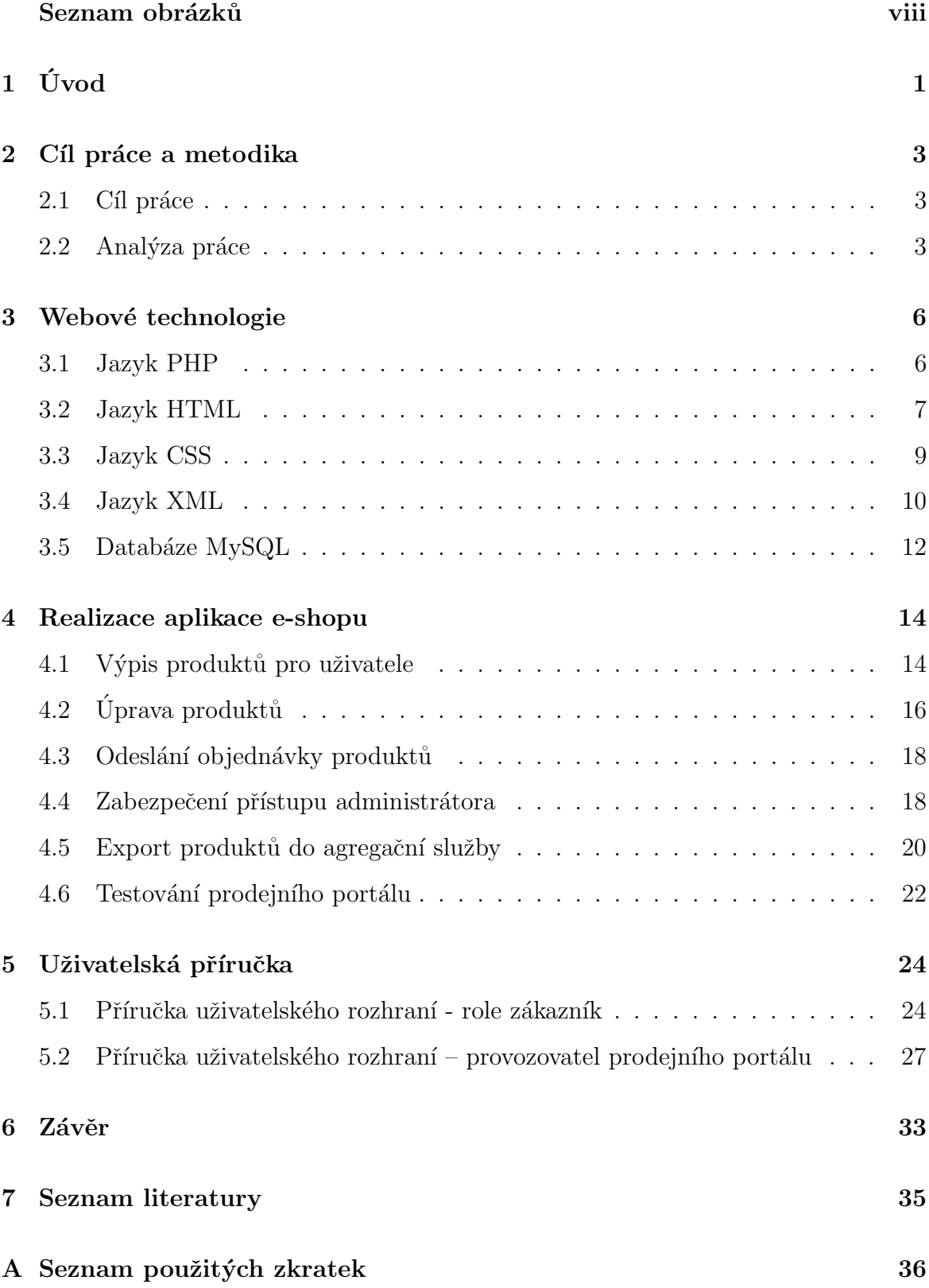

B Obrazová příloha 37 C Obsah pˇriloˇzen´eho CD 42

# Seznam obrázků

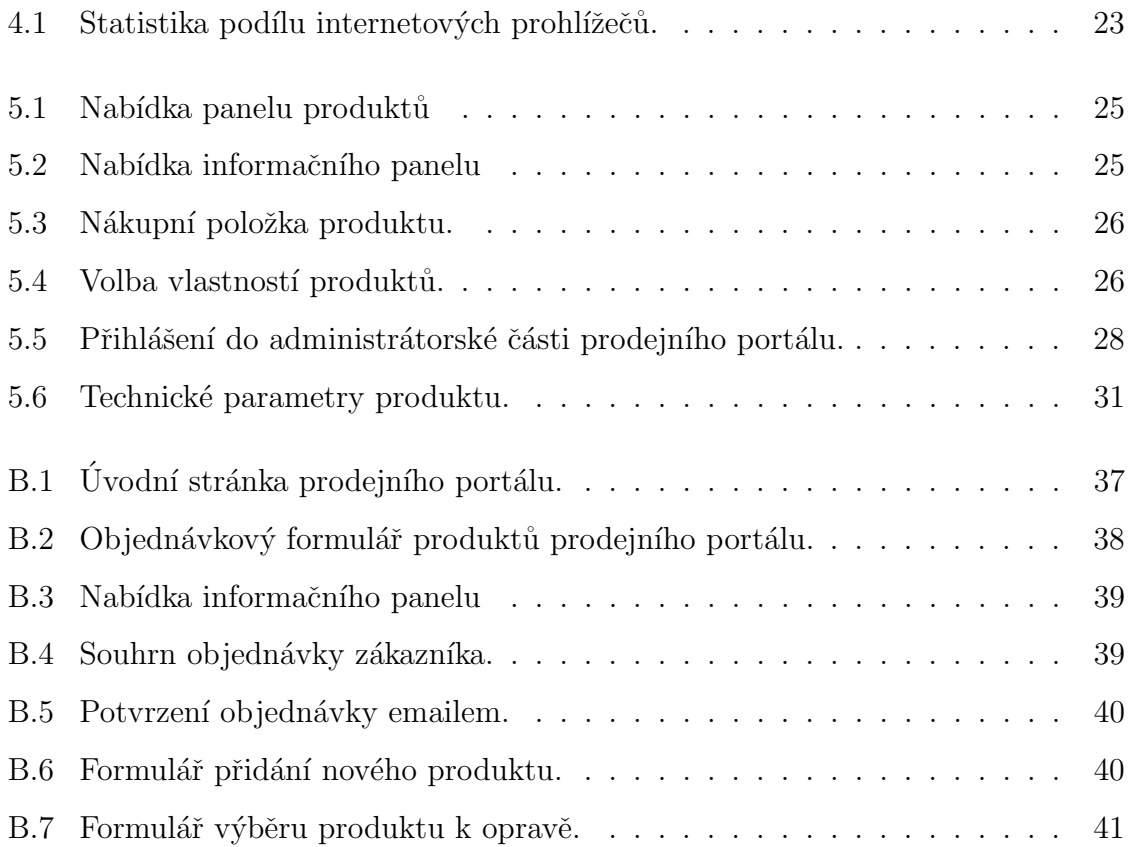

# $1$  Uvod

S rozvíjející se globalizací, se neustále zkracují vzdálenosti. A to nejen například u samotného cestování po světě, ale hlavně i u získávání informací. Hlavním přínosem pro čerpání informací byl rozmach internetu. V ranných počátcích internet využívala pouze armáda, posléze univerzity a výzkumná pracoviště. Využití internetové sítě v komerčním prostředí přišlo na řadu až počátkem 90. let. Postupem doby byla vytvořena nejznámější část internetu, World Wide Web, zkratkou WWW. Internet se začal více a více používat pro komerční účely. Objevil se i nový fenomén, internetový obchod a prodejní portál, tzv e-shop.

E-shop návštěvníkům internetových stránek slouží k vyhledávání produktů a nabízí různé druhy zboží a služeb, poskytuje doplňující informace k produktům. Umožňuje objednání produktů, které zákazník požaduje. Také je zde možnost řešení zprostředkování plateb, např. platebním systémem PayPal či PaySec. Zákazníci si na e-shopu procházejí určitý katalog produktů, vyhledávají dle určitých kategorií či parametrů. Vybrané produkty mívají svou detailní stránku, kde jsou blíže představeny. Prodejní portál je zrealizován pomocí sady skriptů a je propojen s databází, kde se uchovávají informace o nabízených produktech. Prodejní portál lze pořídit jednorázovým zakoupením již připraveného e-shopu od dodavatelů prodejních portálů. Také existuje možnost pronájmu e-shopu. Současně vedle tohoto komerčního způsobu pořízení eshopu, existuje možnost získat prodejní portál z projektů open-source.

V dnešní moderní době je potřeba obstát v konkurenčním boji. Rychlost získávání informací, a to jakéhokoliv druhu a zaměření, je velice důležitá. Obzvláště je toto rozhodující v oblasti obchodu. Internet posunul hranice konkurenčního boje, a to i v oblasti elektronického obchodování a nabízených služeb. Spotřebitelé zajisté oceňují komfort při nakupování přes internet, rychlost samotného nákupu a za nižší ceny, než jsou v kamenných obchodech. Využívají na webových stránkách možnosti vyhledávat a porovnávat produkty a ceny od různých prodejců.

Dnes je na internetu široká nabídka prodejních portálů s rozličným zaměřením, a to jak na produkty, tak i na cílovou skupinu zákazníků. Stále více přibývá využití služeb elektronických obchodů lidmi, kteří svou cestu, k tomuto novému způsobu nakupování, teprve hledají a postupně nacházejí. $\,$ 

Autor se tedy snažil učinit vstřícný krok směrem k zákazníkům a začátečníkům internetového nakupování. Snažil se vytvořit prodejní portál přívětivý svou jednoduchostí pro zákazníky, ale i pro samotného provozovatele prodejního portálu.

# 2 Cíl práce a metodika

Cílem bakalářské práce je vytvoření plně funkčního prodejního portálu (e-shopu) typu B2C (business-to-customer), případně B2B (business-to-business). B2C je označení pro obchodní vztahy mezi obchodníkem a koncovými zákazníky pomocí virtuálních obchodů na webových stránkách. Termín B2B značí obchodování mezi obchodníky.

### 2.1 Cíl práce

Prodejní portál bude koncipován tak, aby jej mohli využívat i osoby bez hlubších technických znalostí fungování prodejních portálů. To znamená, že pro koncové uživatele bude prodejní portál:

- $\bullet$  jednoduchý pro vlastní spravování obsahu a nabízených produktů
- $\bullet$  orientovaný na malý počet nabízených produktů
- orientovaný na speciální produkty s možností volby určitých vlastností u produktů
- splňovat požadavky na rychlé a jednoduché objednávání zákazníky
- umožňovat export dat produktů do agregační služby, a tím zvýšit povědomí návštěvníků internetových stránek o nabízených produktech

## 2.2 Analýza práce

Pro jednoduché ovládání a rychlou orientaci bude webové rozhraní prodejního portálu koncipováno do tří oblastí:

- $\bullet$  nabídkový panel produktů
- informační panel
- hlavní oblast s detailním popisem produktu a objednávkovým formulářem

Nabídkový panel bude umístěn v levé části obrazovky. Pro rychlou orientaci v nabízených produktech, budou jednotlivé produkty vypsány ve svislém levém panelu.

Informační panel bude umístěn ve svislém levém panelu. Zde bude uveden nákupní řád, informace o doručování zboží a kontaktní údaje.

V hlavní oblasti webové stránky e-shopu bude umístěno vyobrazení nabízeného produktu, detailní informace k produktu, včetně technických parametrů. V tomto prostoru se bude zobrazovat i objednávkový formulář. Pro přehlednost a jednoduchost objednaného zboží bude nákupní košík řešen pomocí objednávkového formuláře. Nebude vyžadována registrace zákazníků. Zákazník si bude moci navolit speciální vlastnosti u konkrétního vybraného produktu.

Vytvořené objednávky na produkty se nebudou ukládat v databázi, ale zprocesují se odesláním na e-mail provozovatele prodejního portálu. Zároveň, jako potvrzení objednávky, se objednávkový formulář odešle i na e-mailovou adresu zákazníka.

Způsob administrace bude řešen přes webové rozhraní, nikoliv pomocí dalšího programu. V administraci přes webové rozhraní bude možnost přidávat nové produkty, mazat vybrané produkty a zvolené produkty editovat.

Rozšířením v prodejním portálu bude i export dat v XML dokumentu pro agregační služby.

Dalším důvodem zrealizovat vlastní prodejní portál, dle přání a požadavků autora, byla chybějící nabídka na trhu prodejních portálu. V tabulce 2.1 je uvedeno srovnání nabízených funkcí a služeb v prodejních portálech od tvůrců Quick.cart a inShop3. Ve třetím sloupci jsou uvedeny funkce, které budou zakomponovány do realizace vlastního prodejního portálu.

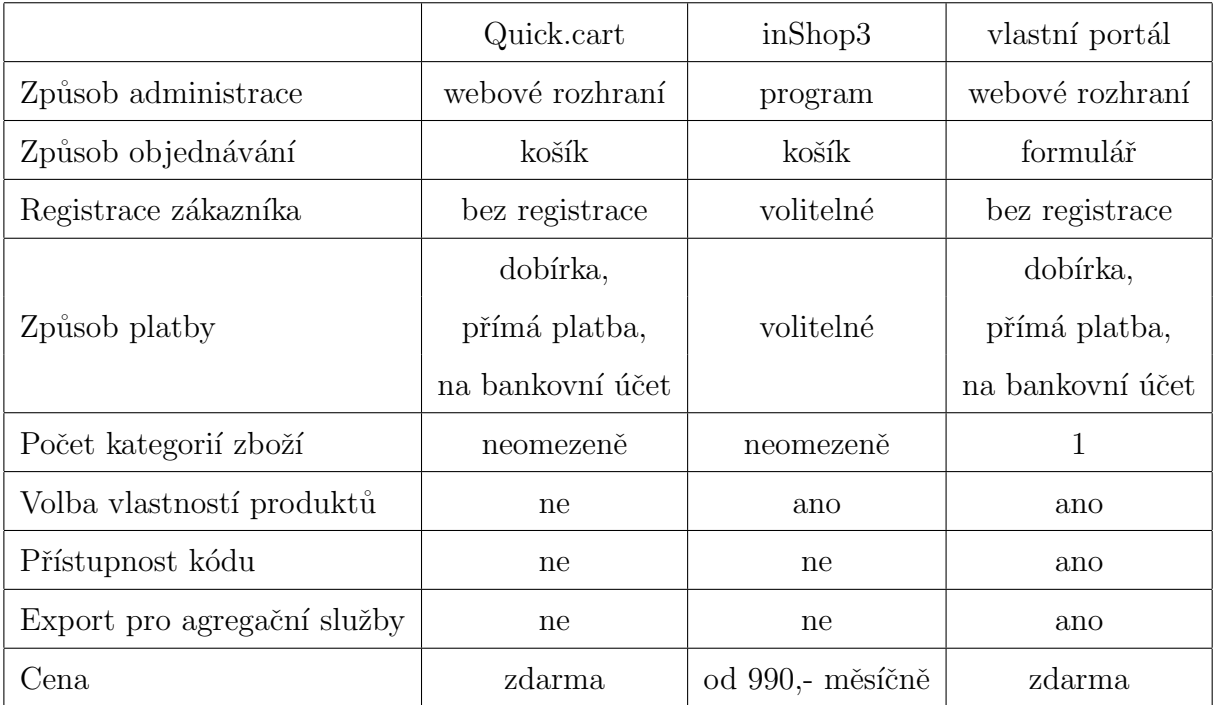

Tabulka 2.1: Srovnání prodejních portálů

# 3 Webové technologie

K naprogramování webového prodejního portálu, funkcí, uvedených v oddíle Analýza, a k úpravě do finální podoby bude použit programovací jazyky PHP, značkovací jazyk HTML, CSS kaskádové styly a značkovací jazyk XML. Mimo vyjmenovaných jazyků bude použit i databázový systém MySQL.

### 3.1 Jazyk PHP

Zkratku PHP lze přeložit jako Hypertextový preprocesor. Jedná se o skriptovací programovací jazyk, který se hlavně využívá pro programování dynamických webových stránek, nejběžněji s pomocí webového serveru Apache. PHP skript se skládá z bloků HTML kódu a bloků programového kódu v jazyce PHP. Blok kódu PHP je uvozen párovými značkami <?php a ?>. Princip PHP můžeme nazvat jako serverovou technologii. To znamená, že když je vyslán prohlížečem požadavek na webovou stránku na severu, server v první řadě tuto stránku sestaví. Poté jednotlivé části programového kódu PHP provede a výsledek PHP částí zakomponuje do finální podoby webové stránky a odešle zpět prohlížeči. PHP lze použít pro tvorbu internetových obchodů, intranetových podnikových informačních systémů, diskusních fór, redakčních systémů, taktéž pro vyhledávače a katalogy atd. Výhodou pro používání PHP jazyka je jeho syntaxe, která je velmi podobná programovacímu jazyku C. Tudíž je řadě programátorů velmi blízký a relativně jednoduchý na pochopení.

Mezi kladné stránky PHP se řadí snadná komunikace s databázemi (např. MySQL, PostgreSQL), taktéž podporuje drtivou většinu souvisejících formátů, standardů a technologií. PHP lze dnes provozovat na většině operačních systémech. V neposlední řadě je PHP podporován mnohými poskytovateli webhostingových služeb.

Mezi nevýhody skriptovacího jazyka se může řadit paradoxně jeho vývoj. A to z důvodu, že v budoucích verzích jazyka se určité funkce mohou měnit nebo chovat ´uplnˇe jinak neˇz je poˇzadov´ano. Dalˇs´ım m´ınusem je, ˇze je to jazyk nekompilovan´y, ale interpretovaný. Zároveň zde není ošetřeno omezení přístupu k serveru a může docházet k tomu, že kdokoliv může nahlížet do cizích skriptů.

V níže uvedené ukázce kódu je uveden PHP skript, ve kterém je začleněn i dotaz v SQL

jazyce. Tímto skriptem se docílí spojení s MySQL databází a do tabulky s názvem Knihy se přidá nová položka, která nese název titulu, autora, číslo ISBN a cenu. Po zavedení nové položky se prostřednictví příkazu echo na obrazovku vypíše poznámka o vložení položky do databáze.

Znalosti o PHP a jeho využítí byly čerpány z publikací [4] a [3].

```
Ukázka kódu PHP:
```
<HTML>

```
<HEAD>
     </HEAD>
     <BODY>
          <?php
            mysql_query("INSERT INTO knihy (titul, autor, isbn, cena) \\
            VALUES ('$titul', '$autor','$isbn','$cena');", $spojeni);
            echo "Položka byla vložena do databáze.";
           ?>
      </BODY>
</HTML>
```
### 3.2 Jazyk HTML

Zkratka HTML značí HyperText Markup Language.Jedná se o značkovací jazyk. Je využíván pro tvorbu webových stránek, a to v systému World Wide Web, jež dovoluje publikaci příslušných dokumentů na internetu. Pro jazyk HTML je charakteristická skupina tzv. tagů, nebo-li značek, pomocí kterých je přesně definována struktura, význam a vzhled jednotlivých částí stránky dokumentu. Dokument v jazyku HTML, jak je již výše uvedeno, má předepsanou strukturu, která se skládá z: deklarace DTD (Dokument Type Definition), kořenového elementu (tagy <html> a </html>), hlavičky elementu (tagy <head> a </head>) a těla dokumentu, kde se již nachází vlastní obsah daného dokumentu (vymezeno tagy <br/> <br/>body> a </body>).

Značky, které jsou v HTML dokumentu obsaženy se mohou rozdělit na tři základní skupiny. První skupinou jsou strukturální značky - rozvrhnou strukturu a dodají určitou formu dokumentu. Další skupinou značek jsou značky popisné, tzv. sémantické. Charakterizují povahu obsahu elementu. Používání této skupiny značek usnadňuje automatizované zpracování dokumentů. Posledním, třetím, typem značek jsou značky stylistické. Určují vzhled elementu při zobrazení prohlížečem. Příkladem může být tučné nebo podtržené písmo. V současné době se ale od tohoto způsobu formátování upouští a je více využíván kaskádový styl – CSS (viz kapitola 3.3). Vytvořit HTML dokument lze v textovém editoru, např. gVim Easy, PSPad atd., stejně tak v obyčejném poznámkovém bloku. Velkou předností textových editorů je barevné rozlišení určitých částí kódu, kupříkladu HTML značek, atributů či prostého textu.

Více podrobností k problematice využití HTML lze nalézt v [6]. Znalosti o HTML byly získané z  $[2]$  a  $[1]$ .

Níže v ukázce kódu je nastíněno, že do HTML kódu lze přidávat i další příkazy pro formátování pomocí jiných jazyků. Například v těle kódu je použit CSS kaskádový styl, který formátuje pozadí a barevné provedení textu. Je zde naznačen i způsob formátování nadpisu čistě HTML značkou <h1>... </h1>. Uveden je příklad použití příkazu a href k vytvoření hypertextového odkazu na jiný document.

<HTML>

```
<HEAD>
     <title>Ukázka HTML kódu</title>
</HEAD>
<BODY style="background-color: green; color: yellow">
       <h1>Pozad´ı a odkazy</h1>
       <p>Obyˇcejn´y text.</p>
       <p>Odkaz na <a href="http://www.seznam.cz">Seznam</a>. </p>
       <p><a href="priklad2.html">Odkaz na pˇr´ıklad 2.</a></p>
       <p>Odkaz na <a href="index.html">seznam příkladů</a>.</p>
</BODY>
```
</HTML>

#### 3.3 Jazyk CSS

Zkratka CSS znamená Cascading Style Sheets, což lze přeložit jako Kaskádovité předpisy stylů. Zjednodušeně řešeno kaskádové styly. Jak je uvedeno v [5], jedná se o popsání vzhledu – prezentace určitého dokumentu několika základními parametry, například pro barvu textu pozadí, velikost písma, zarovnání atd., které v HTML z určitých důvodů nelze realizovat. CSS stanovuje pro zápis zmíněných parametrů formu, tzv. deklaraci stylů.

Při aplikování CSS se WWW dokument skládá ze dvou částí. První část prezentuje vlastní HTML kód, který popisuje jen strukturu dokumentu. Druhou částí je definice stylů představující určitý způsob prezentace daného dokumentu. Hlavním úkolem CSS je rozdělení vzhledu strukturovaného dokumentu od jeho vlastního obsahu. Tím pádem je možné použít stejnou sadu stylů pro více dokumentů nebo také jednoduše změnit vzhled dokumentu a to bez zásahu do jeho informačního obsahu. Nevýhodou CSS je neúplná podpora v prohlížečích, což může mít za následek nestejné zobrazení výsledku.

Kaskádový styl je možné nadefinovat třemi způsoby. CSS se nadefinuje přímo v HTML dokumentu u formátovaného elementu. K tomu slouží atribut style. Tento způsob se nazývá přímý styl. V ukázce použití přímého stylu CSS je nastaveno formátování písma na modrou barvu v odstavci.

 $\hbox{\tt }$ 

<head>

```
<title>Ukázka použití přímého stylu v HTML kódu</title>
```

```
</head>
```
<body>

```
<h1>Nadpis první úrovně</h1>
<p style="color: blue">Cel´y tento odstavec je
vypsán modrým písmem.</p>
```
</body>

</html>

Další způsob formátování CSS stylem je pomocí tzv. stylopisu. Stylopis se vkládá

do hlavičky dané stránky a představuje seznam stylů k použití v HTML dokumentu. Stylopis se uvozuje tagy <style>... </style>. V ukázce stylopis formátuje písmo nadpisu první úrovně na zelenou barvu, druhá úroveň nadpisu je zformátována na barvu modrou.

```
\verb|html|
```
<head>

```
<title>Ukázka použití stylopisu v HTML kódu</title>
          <style>
            h1 {color: green;}
            h2 {color: blue;}
         </style>
</head>
```
<body>

<h1>Nadpis první úrovně zeleným písmem</h1> <h2>Nadpis druhé úrovně modrým písmem</h2>

</body>

</html>

Posledním způsobem definovaní CSS stylu je použití externího stylopisu uloženého v souboru s koncovkou css. Z hlavního HTML dokumentu je na tento soubor s CSS styly odkazováno tagem ¡link¿. Zde je uveden příklad odkazu na externí soubor se stylopisem: <link rel="stylesheet" type="text/css" href="stylopis.css"> Na externí stylopis je možné nalinkovat mnoho HTML dokumentů. Tím se docílí stejného zformátování na všech potřebných dokumentech.

### 3.4 Jazyk XML

Zkratka XML označuje Extensible Markup Language. Je to obecný značkovací jazyk, volně šiřitelný. XML umožňuje práci s daty, nikoliv upravování jejich vzhledu. Data ve formátu XML se velmi jednoduše přenáší mezi různými programy a operačními systémy. Zmíněný formát se využívá i pro přenost dat mezi organizacemi. Data se mohou snadno převést do dalších jiných formátů, například PDF, CSV, HTML.

Finální podoba a vzhled dat je zajišťován pomocí stylů. Tím je v zásadě oddělen obsah a způsob prezentace. Výhodou použití stylů je jednodušší získání jednotného vzhledu, který lze použít pro více dokumentů najednou. Stejným principem lze připravit i pro jeden dokument více vzhledů a dle potřeby lze snadno styl dokumentu změnit.

Pro dobrou orientaci v XML dokumentu a pro případné hledání, odstraňování chyb se využívá DTD – Dokument Type Definition. DTD může být přímo součástí konkrétního dokumentu XML nebo být externím souborem. DTD definuje:

- jaké elementy může XML soubor obsahovat
- $\bullet$  jaké je třídění elementů
- $\bullet$  jakých atributů mohou nabývat elementy

Dokument XML obsahující DTD je při zpracování nejdříve parserem zkontrolován. Ověřuje se zda dokument odpovídá pravidlům DTD. Pokud tomu tak není, je vrácena chyba.

Příklad kódu XML:

<?xml version =\1.0\ encoding=\Windows-1250\?>

<seznamproduktu>

<zbozi1>

<katalogcislo>OH05</katalogcislo>

<zaruka>24 měsíců</zaruka>

<br />
stříbrná</barva>

</zbozi1>

<zbozi2>

<katalogcislo>OH06</katalogcislo>

<zaruka>24 mˇes´ıc˚u</zaruka>

```
<br />
soranžová</barva>
```
</zbozi2>

</seznamproduktu>

XML dokument vždy začíná deklarací, kde je uvedeno jaká verze XML je použita a atributem encoding je určeno, jaké je použito kódování. V XML dokumentu jsou obsaženy elemeny. Elementy musí být uzavřeny v kořenovém elementu. V ukázkovém kódu je kořenovým elementem znak <seznamproduktu> ...</seznamproduktu>. U elementu se mohou vyskytovat i atributy, např. <produktnasklade= \ne">, s textem nebo dalším elementem. Značky jsou vždy v páru <xxxx> ... </xxxx>. Značkovací jazyk XML rozlišuje velká a malá písmena. Tato vlastnost je označována jako "case sensitive". Uvedený element <zbozi1> není totožný jako element <zBOZI1>. Samotný XML dokument může obsahovat i komentáře a je možné ho vložit kamkoliv mimo značky. Do obsahu komentáře se mohou použít libovolné znaky mimo znaků  $-\text{-}$ . Komentář v XML dokumentu se uvádí stejně jako je tomu v HTML dokumentu: <!--komentář-->. Více o XML lze nalézt v [1]

### 3.5 Databáze MySQL

K realizaci prodejního portálu bude využita i webová technologie databázového systému MySQL. Tento databázový systém je volně šiřitelný software(open-source) a v současné době patří k nejrozšířenějším databázovým systémům. Nadále si získává svou oblibu. Používání je relativně jednoduché a je možné tento databázový systém implementovat na Windows a Linux. MySQL pracuje na principu klient-server. Vzájemná komunikace probíhá protokolem TCP/IP, což je například prostřednictvím internetu či intranetu. Od svého počátku bylo MySQL zaměřeno především na rychlost a úkor tohoho jsou některé funkce pojaty jednodušeji. Napříkladem může být jednoduchý způsob zálohování. Některé vlastnosti, např. triggery, uložení procedur, MySQL donedávna nepodporovalo. Tyto vlastnosti jsou teprve nyní doplňovány.

Komunikace s MySQL probíhá s pomocí jazyka SQL. Zkratka SQL znamená Struktured Query Language, do českého jazyka je možno přeložit jako strukturovaný dotazovací jazyk. Tento standardizovaný jazyk se používá pro práci s daty v relačních databázích. Pomocí SQL jazyku se zadávají dotazy a získávají data z databáze. Díky SQL příkazům je také možno modifikovat strukturu databáze, ovládat oprávnění uživatelů pro přístup k databázím a tabulkám a aktualizovat obsah databáze.

SQL příkazy lze rozdělit do čtyř základních skupin: pro manipulaci s daty, pro definici dat, pro řízení dat a ostatní příkazy. Například základní příkazy pro manipulaci a pro získávání dat jsou příkazy SELECT, FROM, UPDATE, INSERT a DELETE. Pro definici dat slouží např. příkazy CREATE a DROP. Mezi příkazy řídící přístupová práva patří příkaz GRANT a REVOKE. Podrobnosti lze nalézt v [8]

Níže je uvedena ukázka použití SQL jazyka. Pomocí příkazu CREATE TABLE se vytvoří tabulka s názvem Ceník, která obsahuje dva sloupce: zboží a velkoobchodní ceny. Příkazem INSERT do tabulky Ceník se vloží položky jednotlivých druhů zboží a jejich cena velkoobchodn´ı cena za kus

create table cenik (zbozi varchar(15) not null, velkoobchodni decimal(4,2) not null);

Insert into cenik values  $('Budík', 250, 50);$ Insert into cenik values  $('Nástěnné hodiny', 480,30);$ Insert into cenik values  $('Kapesní hodinky', 844,50);$ 

Pro výpis dat z databázové tabulky se použije příkaz SELECT, FROM, BETWEEN, WHERE, AND. Uváděným SQL dotazem se vypíší z tabulky Cenik položky, které závoreň splňují podmínku, že cena zboží je v intervalu 300,00 až 600,00.

select \* from cenik where velkoobchodni between 300,00 and 600,00;

SQL jazyk lze používat i v kombinaci s jiným programovacím jazykem. Například v níže uvedené ukázce je ve skriptu PHP použit dotaz SQL jazyka. Po spuštění skriptu dojde k vložení nové položky s hodnotami v proměnných titul, autor, isbn a cena. Uložení se provede do tabulky s názvem knihy.

<?php

```
mysql_query("INSERT INTO knihy (titul, autor, isbn, cena) \\
    VALUES ('$titul', '$autor','$isbn','$cena');", $spojeni);
echo "Položka byla vložena do databáze.";
?>
```
# 4 Realizace aplikace e-shopu

Prodejní portál je implementován jako internetová aplikace spouštěná na serveru poskytovatele webhostingových služeb. Jednotlivé stránky prodejního portálu jsou generovány dynamicky na základě požadavků přicházejících od uživatele portálu.

Pro implementaci ukládání dat jednotlivých produktů a uživatelů prodejního portálu bylo využito databázového systému MySQL. Tento databázový systém dovoluje značně zjednodušit operace s daty a zefektivnit práci s nimi.

Data z databáze jsou zpracovávána pomocí skriptovacího jazyka PHP. Tento jazyk dovoluje zavést do portálu požadovanou dynamiku stránek. Jednotlivé požadavky od uživatele jsou zpracovány PHP skriptem s využitím databáze a předány zpět uživateli ve formě HTML stránky.

Pro formátování jednotlivých HTML stránek jsou využity kaskádové styly CSS. Ty popisují chování jednotlivých tagů HTML kódu a jejich formátování. Výsledkem zpracování požadavku od uživatele je uživatelsky přehledná HTML stránka naplněná požadovaným obsahem z databáze.

Níže je popsána implementace jednotlivých částí prodejního portálu s příklady zdrojových kódů a struktůry jednotlivých databázových tabulek.

## 4.1 Výpis produktů pro uživatele

Základní funkcí prodejního portálu je prezentace produktů zákazníkovi. Z toho vyplývá nejčastěji používaná funkce a to je výpis jednoho nebo více produktů pomocí databázového dotazu a PHP skriptu. V prodejním portálu je pomocí výpisu produktů řešeno například menu s produkty, ceník v objednávkovém formuláři nebo správa produktů v administrátorské části.

Jednotlivé produkty jsou uloženy v databázové tabulce s názvem pet\_goods. Tabulka obsahuje 13 sloupců pro popis parametrů produktu.

idx - jednoznačný klíč produktu

title - název produktu

picture - název obrázku produktu ve formátu JPG

pieces - forma jednotky prodeje (ks, m, kg, l...)

warranty - délka záruky produktu v měsících

price - cena produktu bez DPH

pricetax - cena produktu s DPH

brief - krátký popis produktu pro generování XML

describ - detailní popis produktu

flag - volitelné parametry produktu

note - poznámka k produktu

delivery - počet dnů k expedici produktu

poradi - číselné pořadí k seřazení produktů

### V´ypis produktu

Základní výpis produktů pro prezentaci na internetu je prováděn na základě dotazu do databáze, kde je produkt identifikován hodnotou idx. Takto získaná data o produktu jsou zpracována PHP funkcí mysql\_fetch\_array, která vrací pole hodnot produktu. Jednotlivé položky pole se nakopírují do příslušných proměnných pro jednodušší manipulaci při výpisu. Následně se již provede vlastní výpis produktu s využitím načtených proměnných. Níže je uveden příklad základního kódu pro výpis jednoho produktu.

```
$result = mysql_query("SELECT * FROM pet_goods WHERE idx = $index");
$zaznam = mysql_fetch_array($result);
$idx = $zaznam['idx'];
$title = $zaznam['title'];
```
#### Výpis seznamu produktů

Výpis seznamu produktů se používá pro vytvoření menu portálu a pro vytvoření ceníku. Data k výpisu produktů se získávají dotazem na tabulku databáze s definováním pořadí produktů dle sloupce poradi. Jednotlivé řádky takto získaného záznamu se ve smyčce převedou do pole hodnot. Pole hodnot se poté převede na jednotlivé proměnné používané ve výpisu produktů. Smyčka se provádí dokud funkce mysql\_fetch\_array nevrátí false čímž ukončí vypisování. Níže je uveden základní PHP kód pro výpis více produktů.

```
$result = mysql_query("SELECT * FROM pet_goods ORDER BY poradi ASC");
while ($zaznam = mysql_fetch_array($result)) {
    $idx = $zaznam["idx"];
    $title = $zaznam["title"];
    $picture = $zaznam["picture"];
```

```
echo '<img src="produkty/s_'.$picture.'" alt="'.$title.'">'.$title;
}
```
# 4.2 Úprava produktů

Často využívanou funkcí prodejního portálu je úprava a přidávání jednotlivých produktů. Tyto funkce jsou implementovány v administrátorské sekci prodejního portálu. Přístup do portálu je přes adresu www.server.cz/admin.php. Pro používání této části portálu je třeba přihlašovací jméno a heslo. Po přihlášení se zpřístupní menu administrátorské části a tím i jednotlivé funkce. Způsob vyhodnocení přístupu je popsán v kapitole 4.4.

Jednotlivé funkce přidávání a úpravy produktů jsou řešeny přes HTML formuláře. Příklad jednoduchého formuláře je uveden níže. Využívá předávání zadaných hodnot metodou post. Zároveň je zde použito předání hodnoty unikátního klíče uživatele v adrese stránky.

Po potvrzení tlačítkem na konci formuláře se data pošlou zpět do stejného PHP skriptu. Ten na začátku provede vyhodnocení druhého volání a místo zobrazení formuláře provede aktualizaci hodnot v tabulce databáze.

```
<form action="addprod.php?key=<?echo $key?>" method=post>
      <input type=text name=title maxlength=95 size=50>
      <input type=submit value="Uložit">
```

```
</form>
```
#### Vložení produktu

Vložení nového produktu do databázové tabulky se provádí příkazem INSERT INTO. Data získaná na předešlé stránce z formuláře jsou uložena v jednotlivých proměnných. Tyto proměnné se přiřadí do příkazu k názvům sloupců, jak je vidět v následujícím PHP příkazu. Po provedení příkazu je nový produkt zařazen do databázové tabulky i s automaticky vygenerovaným klíčem idx. Dále se pak již produkt zobrazuje v celém prodejním portálu.

```
mysql_query("INSERT INTO pet_goods (title, picture, pieces, warranty,\\
             price, pricetax, brief, describ, flag, note, delivery,\\
             poradi) VALUES ('$title','$picture', '$pieces',\\
             '$warranty', '$price', '$pricetax', '$brief', '$describ',\\
             '$flag', '$note', '$delivery', '$poradi')");
```
#### Aktualizace produktu

Často je třeba upravit parametry již existujícího produktu. Úprava již existujícího produktu v databázi se provádí příkazem UPDATE. Ten nastaví nové hodnoty v požadované řádce. Upravovaná řádka (produkt) se identifikuje v části příkazu WHERE. Nové hodnoty jsou opět získány z předchozí stránky z formuláře a předány do příkazu přes proměnné. Základní příkaz aktualizace produktu je uveden níže.

```
mysql_query("UPDATE pet_goods SET title='$title', picture='$picture',\\
                      pieces='$pieces', warranty='$warranty', \\
                      price='$price', pricetax='$pricetax',\\
                      brief='$brief', describ='$describ',\\
                     flag='$flag', note='$note', delivery='$delivery',\\
```

```
poradi='$poradi' WHERE idx='$idx.'");
```
### 4.3 Odeslání objednávky produktů

Zpracování objednávky produktů je zajištěno PHP skriptem order.php. Tento skript, na základě hodnot získaných z formuláře pro objednávání, sestavuje konečnou objednávku, kterou odešle na e-mail zákazníka a na e-mail prodejce produktů. E-mail je sestavován v HTML formátu. Níže je uveden PHP kód zajišťující konečné sestavení objednávkového e-mailu. Po vygenerování základních parametrů e-mailu, jako je adresa, předmět a odesílatel se sestaví text e-mailu a nastaví se znaková sada. Poté se funkcí build\_message vytvoří e-mailová zpráva a funkcí send se odešle na požadované e-maily

```
$mail[adresa] = $zemail;
$mail[predmet] = 'Objectadivka číslo' .$ordernr;$mail[odesilatel] = PSEMAIL;
$mail[telo] = '<html><head></head><body>'.$objhead.'<table><tr><td>...';
$xmail = new html_mime_mail("X-Mailer: Html Mime Mail Class");
$xmail->add_html(ToISO($mail[telo]), "");
$xmail->set_charset('iso-8859-2', TRUE);
$xmail->build_message();
$xmail->send($mail[odesilatel], $mail[odesilatel], $mail[adresa], \\
               $mail[adresa], $mail[predmet]);
$xmail->send($mail[adresa], $mail[adresa], $mail[odesilatel],\\
                $mail[odesilatel], $mail[predmet]);
```
# 4.4 Zabezpečení přístupu administrátora

Pro zajištění přístupu oprávněných osob do administrátorské části prodejního portálu bylo třeba naprogramovat přístupový mechanismus. Přístupový mechanismus je založen na databázové tabulce registrovaných uživatelů. Databázová tabulka obsahuje přihlašovací jméno uživatele, heslo uživatele a přístupový klíč uživatele. Název

databázové tabulky je pet\_passwd. Jednotlivé sloupce databázové tabulky mají tyto přístupové klíče:

code - jednoznačný přístupový klíč uživatele

login - přihlašovací jméno uživatele

password - přihlašovací heslo uživatele

Přidávání a odebírání jednotlivých uživatelů je ponecháno na administračním nástroji používaného databázového nástroje z důvodu nízké četnosti manipulace s daty uživatele.

#### Přihlášení administrátora

Přihlášení uživatele je řešeno PHP skriptem admin.php. Tento skript nejprve zkontroluje, zdali je v databázi uživatel identifikovaný přihlašovacím jménem a heslem. Pokud je takovýto uživatel v tabulce nalezen, provede se vygenerování unikátního klíče, který bude používán v administrátorské části portálu jako identifikace uživatele. Vygenerovaný unikátní klíč je uložen do tabulky ke konkrétnímu uživateli a přidán za adresu stránky.

```
$result = MySQL_Query("SELECT * from pet_passwd WHERE \\
                       (login='$loc_user')\wedgeAND (password='$loc_heslo')");
if (MySQL_Fetch_Row($result)) {
    $IDcode = UniqID($loc_user);
    MySQL_Query("UPDATE pet_passwd SET code='$IDcode' WHERE\\
                            (login='$loc_user')\wedge\AND (password='$loc_heslo')");
```
}

### Odhlášení administrátora

Odhlášení uživatele se provádí nastavením klíče u přihlášeného uživatele na nulu. Nula je poté považována za nepřípustnou hodnotu klíče a nedovolí již uživateli přístup k jednotlivým skriptům.

\$result = MySQL\_Query("UPDATE pet\_passwd SET code='0' WHERE code='\$key'");

#### Zajištění přístupu ke skriptu

Jednotlivé skripty v administrační části jsou chráněny proti neoprávněnému přístupu. Přístupový mechanismus je naprogramován ve skriptu basic.php. Při spuštění skriptu se provede kontrola klíče přenášeného v adrese stránky s klíči v databázové tabulce. Pokud existuje záznam v databázové tabulce, který odpovídá klíči, je hodnota proměnné logged nastavena na jedničku. V ostatních případech se nastavuje na nulu a uživatel je vyzván k přihlášení.

```
$result = MySQL_Query("SELECT * from pet_passwd WHERE code='$key'");
if (!MySQL_Fetch_Row($result)) {
     echo '<li><a href="admin.php">Přihlásit uživatele</a></li>';
     \text{logged} = 0;
} else {
     \text{logged} = 1;
}
```
### 4.5 Export produktů do agregační služby

Nedílnou součástí moderního prodejního nástroje na internetu je možnost exportu popisu a parametrů produktů do agregačního portálů různých provozovatelů. Nejpoužívanější agregační služba na našem trhu je portál zbo $\check{z}i$ .cz firmy Seznam.cz, a.s. Pro export produktů do této služby je využíván XML formát popisující jednotlivé produkty. Firma Seznam nadefinovala skupinu tagů dovolující popis produktů. Tento způsob popisu s minimálními úpravami převzali i další poskytovatelé agregačních služeb. Proto je nejvhodnější využít export produktů do tohoto formátu. Následující příklad ukazuje základní strukturu souboru s popisem produktů. Všechny produkty jsou uzavřeny do tagů <SHOP>. Jednotlivé produkty jsou poté uzavřeny do tagů <SHOPITEM>. Každý produkt je popsán několika tagy se základními charakteristikami produktu.

<?xml version="1.0" encoding="windows-1250" ?>

#### <SHOP>

#### <SHOPITEM>

<PRODUCT>Hodiny pozpátku kulaté stříbrné</PRODUCT>

<DESCRIPTION>Hodiny jdoucí pozpátku, limitovaná edice BackWorld Time. Veselý dárek pro vaše blízké.</DESCRIPTION>

<URL>http://www.hodinypozpatku.cz/hodiny\_pozpatku.php?index=1</URL>

<DELIVERY\_DATE>0</DELIVERY\_DATE>

<IMGURL>http://www.hodinypozpatku.cz/produkty/s\_hodiny\_str.jpg</IMGURL> <PRICE>244</PRICE>

<PRICE\_VAT>290</PRICE\_VAT>

<ITEM\_TYPE>new</ITEM\_TYPE>

</SHOPITEM>

<SHOPITEM>

<PRODUCT>Hodiny pozpátku stříbrné s vaším nápisem</PRODUCT>

<DESCRIPTION>Hodiny jdoucí pozpátku, s volitelným nápisem a ciferníkem.

```
Veselý dárek pro vaše blízké.</DESCRIPTION>
```
<URL>http://www.hodinypozpatku.cz/hodiny\_pozpatku.php?index=2</URL>

<DELIVERY\_DATE>3</DELIVERY\_DATE>

```
<IMGURL>http://www.hodinypozpatku.cz/produkty/s_hodiny_str.jpg</IMGURL>
<PRICE>283</PRICE>
```
<PRICE\_VAT>390</PRICE\_VAT>

<ITEM\_TYPE>new</ITEM\_TYPE>

</SHOPITEM>

#### </SHOP>

Pro popis produktů je definovené množství tagů dovolujících třídit a podrobně popisovat každý produkt. Z důvodu zjednodušení a malého rozsahu prodejního portálu jsou vybrány jen nejdůležitější tagy k základnímu popisu. Níže je uveden výpis použitých tagů a jejich význam.

SHOP - kořenový tag, v jejhož rámci jsou všechny produkty

SHOPITEM - produktový tag v jehož rámci jsou informace týkající se jednoho pro-

duktu

PRODUCT - název produktu

DESCRIPTION - krátký popis produktu

URL - odkaz na stránku s nabídkou daného produktu

IMGURL - odkaz na obrázek produktu

PRICE - cena v Kč bez DPH

PRICE\_VAT - cena v Kč s DPH

DELIVERY\_DATE - doba vyřízení objednávky, dodací doba musí být uváděna jako doba od přijetí platby do expedice zboží

ITEM\_TYPE - typ zboží, defaultní hodnota new

new - nové zboží

bazar - použité, renovované, repasované, bazarové zboží

Generování XML souboru s popisem produktů je naprogramováno v PHP skriptu genxml.php. Tento skrip je volán z administrátorské části prodejního portálu. Skript po zavolání zadá dotaz do databáze produktů a na výstup provede výtisk vlastností produktů s využitím XML tagů. Výsledná stránka zobrazená v prohlížeči se uloží do souboru produkty.xml a nahraje na server.

4.6 Testování prodejního portálu

Bezproblémové zobrazování a načítání stránek prodejního portálu bylo testováno na nejpoužívanějších webových prohlížečích. Statistika tržních podílů internetových prohlížečů od července 2009 dle StatCounteru je uvedena na obrázku 4.1. Provoz prodejního portálu byl testován na internetových prohlížečích: Windows Internet Explorer 8.0.6001.18702, Mozila Firefox 3.6.15, Google Chrome 10.0.648.204, Opera 10.60.

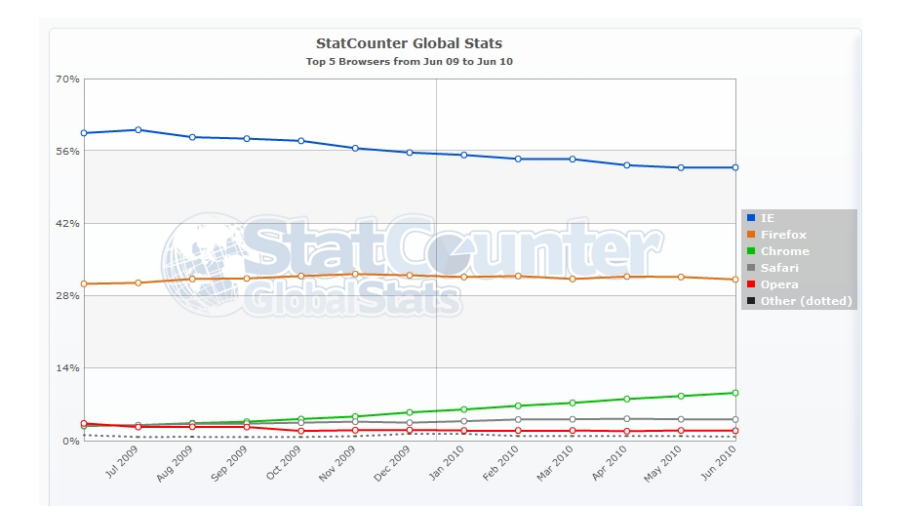

Obrázek 4.1: Statistika podílu internetových prohlížečů. Zdroj: http://www.zive.cz/ShowArticleImageFull.aspx?file=339503792.

Testováno bylo správné načítání nabídky produktů, zobrazení zvoleného produktu, korektní vyobrazení produktu s detailním popisem a technickými parametry. Dalším testovaným prvkem bylo správné zobrazení objednávkového formuláře. Zároveň bylo otestováno, zda lze bez komplikací vyplnit objednávku s požadovaným produktem a kontaktní údaje v objednávkovém formuláři. S tím souvisela i kontrola řádného odesílání e-mailů s potvrzením objednávky na e-mailovou adresu provozovatele prodejního portálu a na e-mailovou adresu zákazníka.

Celé závěrečné testování proběhlo bez zásadních problémů a zákazník si řádně může v prodejním portálu prohlédnout a objednat nabízené produkty na vyjmenovaných internetových prohlížečích.

Prodejní portál byl v ostrém provozu testován na webhostingové službě firmy Ebola Czech s.r.o. Zákazníci doposud provedli 156 objednávek a po dobu ostrého provozu nebyla ze strany zákazníků nastolena žádná připomínka k provedení a fungování prodejního portálu.

# 5 Uživatelská příručka

Uživatelská příručka seznamuje uživatele s používáním prodejního portálu. Prodejní portál je rozdělen na uživatelskou část a administrátorskou část. Z tohoto důvodu je i uživatelská příručka dělena na popis uživatelského rozhraní a na popis administrátorského rozhraní.

### 5.1 Příručka uživatelského rozhraní - role zákazník

#### Základní popis

Při zobrazení ve webovém prohlížeči *www.server.cz* se uživateli – zákazníkovi zobrazí ´uvodn´ı str´anka a informace prodejn´ıho port´alu, viz obr´azek B.1. N´ahled port´alu je rozdělen do tří částí:

- 1. tématické záhlaví
- 2. svislý levý panel s produktovou a informační nabídkou
- 3. hlavní blok s informacemi k vybranému produktu

Pod tématickým záhlavím, v barevné liště, je na pravé straně zobrazen odkaz Objednat a Kontakt. Při najetí kurzorem na tyto odkazy, se text barevně odliší. Tato změna barevného vykreslení textu značí, že se jedná o odkaz. Po kliknutí myší na odkaz Objednat je načtena stránka s objednávkovým formulářem, viz obrázek B.2. Odkaz s textem Kontakt zobrazí stránku s kontaktními údaji prodejce nabízených produktů.

Na úvodní stránce v hlavním bloku je představeno zaměření prodejního portálu, zevrubný přehled produktů s možností další parametrizace. Levý panel je rozdělen do dvou částí. První část v sobě zahrnuje nabídku produktů, viz obrázek 5.1.

Druhá část je tvořena neméně důležitými informacemi, viz obrázek 5.2, jimiž jsou: nákupní řád, doručování zboží, kontaktní údaje.

Položky v levém panelu zároveň slouží jako odkazy na stránku, kde je uveden detailní popis daného produktu. Po označení položky se text barevně zvýrazní a zobrazí jako podtržený. Po kliknutí na vybraný produkt z nabídky v levém panelu se v prohlížeči,

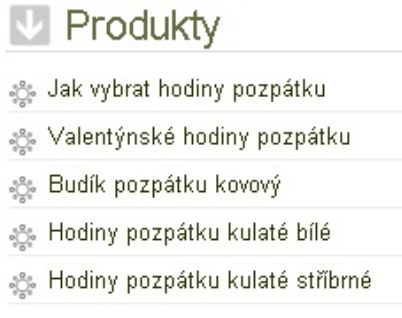

Obrázek 5.1: Nabídka panelu produktů.

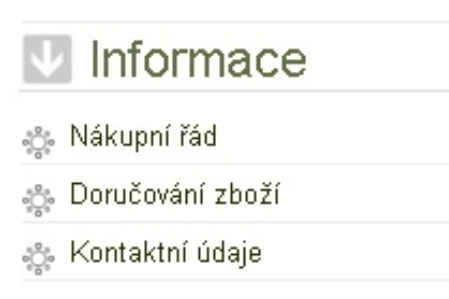

Obrázek 5.2: Nabídka informačního panelu.

v hlavním bloku, zobrazí požadovaný detail a popis konkrétního produktu. Zde již figuruje vyobrazení produktu a jsou zde uvedeny položky:

- $\bullet$  katalogové číslo produktu
- $\bullet$  doba záruky na produkt
- $\bullet$  měrná jednotka
- doba expedice produktu
- cena s DPH
- zakoupit produkt
- $\bullet$  technické parametry produktu
- charakteristika a popis produktu

Na obrázku 5.3 je uveden náhled na položku Zakoupit. Pokud si uživatel – zákazník daný produkt vybral, kliknutím na ikonu nákupního košíku se přenese přímo na objednávkový formulář.

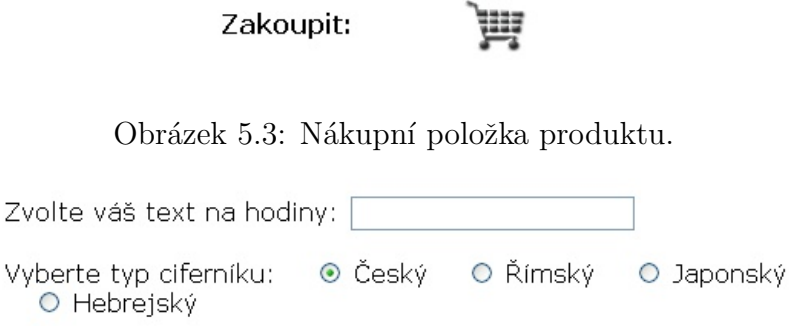

Obrázek 5.4: Volba vlastností produktů.

### Objednání produktů

Na stránce s objednávkovým formulářem je výčet všech nabízených produktů. Každý produkt je zde představen svým názvem, cenou a prezentován opět i v grafické podobě. Zároveň je zde prostor pro další parametrizaci objednávky:

- možnost volby dalších vlastností produktu, viz obrázek  $5.4$
- počet objednávaných kusů

Položka s poplatkem za poštovné a balné je pro všechny produkty totožná. Na webové stránce, v objednávkovém formuláři, je fixně stanovena a přiřazena v každé objednávce. Následuje prostor pro vyplnění zasílací adresy v uvedených položkách:

- $\bullet$  jméno, popřípadě název firmy, objednávajícího
- název ulice s číslem popisným a orientačním
- $\bullet$  název obce
- poštovní směrovací číslo

Pokud se zasílací adresa liší od adresy fakturační, musí uživatel – zákazník vyplnit řádně ke správnému vystavení daňového dokladu - faktury formulář Fakturační adresa: Tento formulář obsahuje položky:

- $\bullet$  jméno, popřípadě název firmy, objednávajícího
- $\bullet$  název ulice s číslem popisným a orientačním
- $\bullet$  název obce
- poštovní směrovací číslo

Pro případné informování o vyexpedování zásilky, dalších požadavcích, zkontaktování objednávajícího provozovatelem prodejního portálu, je důležité vyplnění formuláře Kontakt. Formulář obsahuje položky:

- $\bullet$  e-mail objednávajícího
- $\bullet$  telefon objednávajícího
- $\bullet$  prostor pro poznámku objednávajícího

Náhled formuláře s kontaktními a zasílacími údaji je uveden na obrázku B.3. Po kompletním vyplnění objednávkového formuláře a zasílacích údajů, zákazník objednávku potvrdí a odešle kliknutím na tlačítko Objednat zboží.

Objednávka je odeslána do e-mailové schránky provozovatele prodejního portálu. Na webovém prohlížeči se zákazníkovi zobrazí souhrn jeho objednávky, viz obrázek B.4. Zároveň zákazník obdrží, na jím uvedenou e-mailovou adresu, potvrzení objednávky v elektronické podobě, viz obrázek B.5.

# 5.2 Příručka uživatelského rozhraní – provozovatel prodejního portálu

Ovládání a náhled na webové stránky prodejního portálu jsou pro provozovatele totožné jako pro uživatele – zákazníka. Popis struktury webových stránek e-shopu je uveden v oddíle 5.1

#### Správa prodejního portálu

Bylo uvedeno, že prodejní portál bude nabízet jednoduché ovládání a spravování obsahu, nabídky produktů. Pro správu prodejního portálu se využívá webového rozhraní, nikoliv speciálního programu.

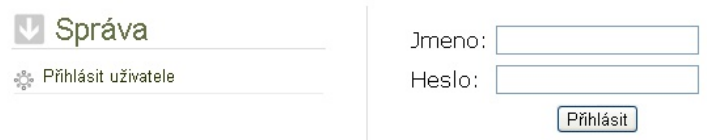

Obrázek 5.5: Přihlášení do administrátorské části prodejního portálu.

#### Přihlášení do administrátorské sekce

Provozovatel do administrátorské sekce vstoupí uvedením adresy www.server.cz/admin.php do internetového prohlížeče. Na webové stránce se zobrazí přihlašovací obrazovka administrátorské sekce, viz obrázek 5.5. Provozovatel zde vepíše své přihlašovací jméno a heslo.

Přes tlačítko Přihlásit se provozovatel přihlásí do administrátorského prostředí. Načte se webová stránka, kde je možnost si vybrat z jednotlivých administrátorských funkcí, viz obrázek B.6. Jednotlivé funkce jsou zobrazeny ve svislém levém panelu. Jsou to tyto položky:

- Přihlášen
- Přidat produkt
- Opravit produkt
- Odebrat produkt
- Generovat XML
- Odhlásit uživatele

Pod bodem Přihlášen je uvedeno uživatelské jméno přihlášeného administrátora prodejního portálu.

Přes funkci Přidat zboží administrátor přidá nový produkt do databáze produktů. Funkcí Opravit produkt administrátor má možnost editovat vybraný produkt, který již je vložen v databázi produktů.

Funkcí Odebrat produkt administrátor odebere vybraný produkt z databáze produktů. Funkce Generovat XML administrátor použije pro vygenerování XML dat. Vygenerovaná XML data se použijí pro službu zboží.cz a firmy Seznam.cz, a.s. Přejde se na odkaz XMLGEN a výsledná stránka se zobrazí ve zdrojovém kódu. Tento kód je potřeba uložit do souboru produkty.xml a nakopírovat na server.

Použitím funkce Odhlásit uživatele dojde k odlogování přihlášeného administrátora.

#### Vložení produktu do databáze

Po zvolení nabídky ve svislém levém panelu *Přidat produkt*, se v hlavním bloku zobrazí formulář pro přidání nového produktu, viz obrázek B.6. Pro správné vložení a zobrazování produktu v nabídce pro zákazníky je třeba uvést a dobře vyplnit položky:

- $\bullet$  Název
- $\bullet$  Obrázek
- Cena bez DPH v Kˇc
- $\bullet$  Cena s DPH v Kč
- $\bullet$  Měrná jednotka
- Záruka zboží uvedena v počtu měsíců
- $\bullet$  Příznak
- Doba vyexpedování zboží
- Pořadí
- $\bullet$  Popis zkrácený
- Podrobný popis vkládaného produktu
- Tlačítko pro uložení formuláře s popisem přidávaného produktu

Do názvu se uvede jednoznačné slovní označení produktu.

Do položky Obrázek se vepíše název vkládaného obrázku bez předpony ve formátu xxx.jpg. Předpony jsou následující:

b xxx.jpg - velikost obrázku je 500 x 500 px

ms xxx.jpg - velikost obrázku je 170 x 170 px

s xxx.jpg - velikost obrázku je 90 x 90 px

Pro správné zobrazení obrázků jednotlivých produktů je důležité všechy tři typy obrázků označené příslušnou předponou uložit do adresáře Produkty na serveru. Předpony se využívají pro specifické zobrazení obrázku produktu na vybraných místech v prodejním portálu. Například obrázek s předponou b je použit v hlavním bloku u detailního popisu nabízeného produktu. Obrázek s předponou ms je použit na webové stránce s objednávkovým formulářem. Obrázek s předponou s je uveden například v nabídkovém výčtu produktů k editaci.

Cena bez DPH a s DPH se vyplní v číselném formátu, např. 290.

V položce Jednotka se uvádí v jaké měrné jednotce se produkt nabízí a prodává (např.  $kusy - ks$ , balení – bal., kilogram – kg).

Do položky Záruka se uvede délka záruční doby. Záruční doba produktů je specifická podle charakteru produktu. Například při prodeji spotřebního zboží je záruční doba 24 měsíců, u potravinářského zboží je záruční doba osm dní, při prodeji krmiv je záruční doba tři týdny. Toto upravuje  $\S$  620 zákon č.40/1964 Sb., občanského zákoníku. Příznak určuje nabídku volitelných vlastností produktu. Sestavuje se jako součet hodnot požadovaných vlastní dle předdefinované masky.

- 128 volba textu na produktu
- $64$  volba českého a římského ciferníku
- 32 volba všech nabízených ciferníků
- 1 označení pro produkt, který není skladem

Položka Pořadí se značí číselným pořadovým ohodnocením, na základě kterého se jednotlivé produkty v nabídkovém levém panelu zákazníkům seřazené zobrazí. Použité hodnoty lze odkontrolovat v menu *Opravit produkt*. V položce Popis se uvede zkrácený popis, charakteristika produktu. Tato část se používá i v rámci generování dat do XML pro sluˇzbu zboˇz´ı.cz a firmy Seznam.cz, a.s.

### Technické údaje

```
* Napájení: 1x baterie LR6 AA 1,5V (není součástí dodávky)
* Materiál: Leštěný kov
* Barva: Leštěný kov
* Velikost: 12cm
* Podsvícený ciferník
* Funkce SNOOZE
```
Obrázek 5.6: Technické parametry produktu.

V podrobném popisu se detailněji uvedou charakteristiky produktu, různé poznámky a technické parametry, viz obrázek 5.6 Zde lze používat i HTML formátování. Přes tlačítko Uložit se vyplnění formulář s novým produktem uloží a zařadí do databáze nabízených produktů.

#### Editace produktu v databázi

Pro editaci produktu v databázi se zvolí v nabídce Správa odkaz Opravit produkt. Otevře se webová stránka s nabídkou všech produktů v databázi. U každého vyobrazení zboží je přepínací pole – radiobutton. Označením radiobuttonu se identifikuje vybraný produkt k editaci. Přes tlačítko Opravit se odešle požadavek na vyvolání formuláře vybraného produktu. V internetovém prohlížeči se načte stránka s formulářem a s vyplněnými atributy daného produktu, viz obrázek B.7. Nyní je možné dle potřeb pozměnit: popisek, obrázek, cenu, pořadí, příznak atd. Změny se potvrdí a uloží kliknutím na tlačítko Uložit.

#### Vymazání produktu z databáze

Pro smazaní produktu z databáze se zvolí v nabídce Správa odkaz Odebrat produkt. Otevře se webová stránka s nabídkou všech produktů v databázi. U každého vyobrazeného zboží je zaškrtávací pole – checkbox. Označením checkboxu se identifikuje vybraný produkt k odebrání z databáze. Přes tlačítko Smazat se odešle požadavek na odstranění produktu z databáze. Je nutné upozornit, že tento krok je nevratný. Vybrané produkty budou nenávratně smazány z databáze produktů.

#### Generování XML pro agregační službu

Pro vytvoření souboru s XML daty se zvolí nabídka Správa – Generovat XML. Zde se nabízí odkaz XMLGEN. Na obrazovce se načte stránka s popisem veškerých produktů v databázi prodejního portálu. Přes pravé tlačítko myši se vyvolá rychlá nabídka a zvolí se Zobrazit zdrojový kód. Popis všech produktů se zobrazí ve značkovacím jazyce XML. Výsledná stránka s kódem se uloží do souboru produkty.xml a nakopírují na server.

#### Odhlášení uživatele – administrátora portálu

Pro odhlášení se uživatele z administrátorské sekce slouží volba Odhlásit uživatel. Volba je k dispozici ve svislém levém panelu v oddíle Správa. Odkliknutím této položky dojde k odhlášení administrátora.

# 6 Závěr

První vlaštovky internetového obchodu se objevily ve Spojených státech amerických a to v první polovině 90. let minulého století. Bleskového vzestupu však internetové obchody dosáhly až po roce 2000. V současnosti e-shopy nabízejí bohatou škálu služeb a rozličné zboží. E-shopy představují alternativu kamenných obchodu či nákupních středisek. Nespornou výhodou pro moderního člověka je především rychlost a pohodlí internetového nakupování. Internetových obchodů je nepřeberné množství, at už se zaměřením na speciální produkty a služby, či na zboží a služby každodenní potřeby.

Při rozhodování jakým směrem se bude ubírat koncepce prodejního portálu, bylo rozhodujícím faktorem to, že e-shopy byly v drtivé většině vytvářeny pro velký objem produktů různých druhů a nijak specializovaných. Na trhu chyběla specializace na určitý profil produktů a aby portál byl jednoduše koncipován a spravován. Zároveň tímto byla i nastolena výzva nepoužít předpřipravený portál pro internetový obchod, ale vytvořit vlastní prodejní portál svépomocí dle vlastních požadavků a potřeb.

Tvůrce prodejního portálu chtěl vyjít vstříc potencionálním zákazníkům a chtěl prodejní portál vytvořit přehledný s možností rychlého a jednoduchého objednávání. Webové rozhraní portálu bylo tudíž koncipováno do tří oblastí: nabídkový panel produktů, hlavní panel s náhledem pro detailní popis a vyobrazení zvoleného produktu a oblast se základními informacemi. Seznam produktů je přehledně uspořádán a umožňuje zákazníkovi rychlou orientaci v nabídce. Není nucen k dalšímu proklikávání přes dlouhý výčet kategorií směrem ke konečnému produktu. Nákupní košík byl řešen pomocí objednávkového formuláře. Vstup do objednávkového formuláře nevyžaduje žádnou registraci zákazníka. Pouze v přednadefinovaném formuláři zákazník označí požadované produkty, vyplní požadované množství produktů a vyplní kontaktní údaje. V objednávkovém formuláři je také možnost si navolit speciální nabízené vlastnosti u produktů. Touto formou objednání odpadá, pro většinu zákazníků, nepříjemný a zdlouhavý proces registrace u e-shopu a vyplňování několikastránkové objednávky. Dalším bodem ke splnění bylo vytvoření jednoduchého spravování obsahu a nabízených produktů. Poskytovatelé prodejních portálů správu nabídky produktů řeší pomocí speciálních programů. V tomto případě autor volil správu přes webové rozhraní. Po

### $KAPITOLA 6. ZÁVËR<sup>34</sup>$

přihlášení na příslušné adrese www.server.cz/admin.php má administrátor, v sekci Správa, prostor pro vkládání nových produktů, pro editaci produktů a má také možnost zvolené produkty vymazat z databáze. Také v administrátorské sekci může generovat XML soubor s daty pro agregační služby. Vygenerovaná XML data se použijí pro službu Zboží.cz, provozovanou firmou Seznam.cz, a.s. Díky této službě jsou produkty lépe vyhledatelné a zvyšují povědomí návštěvníků internetových stránek o nabízených produktech. Využívání služeb portálu Zboží cz přináší také velké plus v marketingové a propagační rovině prodejního portálu.

V kapitole 2.1 Cíle práce byly představeny další body ke splnění. Ty se týkali realizace prodejního portálu, který bude orientován na malý počet nabízených produktů a produktů speciálních s možností volby specifických vlastností. I tyto cíle se mohou považovat za splněné. Vytvořený prodejní portál je provozován na doméně www.hodinypozpatku.cz, kde je nabídnuto menší množství produktů právě pro svoje specifické vlastnosti.

Při tvorbě portálu bylo prováděno testování, aby bylo ověřeno požadované chování portálu. Nejcennějším testováním je samotný ostrý provoz portálu v reálném prostředí. Zákazníci doposud provedli 156 objednávek a po dobu provozu nebyla vznesena zákazníky žádná připomínka k provedení webového rozhraní prodejního portálu. Nebyla přijata ani připomínka či reklamace ke způsobu objednávání produktů.

Kladným bodem tohoto vytvořeného prodejního portálu je volně dostupný zdrojový kód a na základě tohoto lze prodejní portál dle libosti a potřeb rozšiřovat a upravovat. K dispozici je také vypracovaná uživatelská příručka pro zákazníka a provozovatele prodejního portálu.

Bakalářská práce byla vysázena v typografickém programu LATEX. Viz [7].

## 7 Seznam literatury

- [1] W3schools online web tutorials, 1999. http://www.w3schools.com/.
- [2] D. Janovský. Jak psát web, o tvorbě internetových stránek. http://www.jakpsatweb.cz/.
- [3] J. Kosek. *PHP tvorba interaktivních internetových aplikací*, volume 1. Grada Publishing, 1999.
- [4] J. Kosek. PHP a XML, volume 1. Grada Publishing, 2009.
- $[5]$  P. Mikle. *XCSS* CSS1, CSS2, CSS2.1 Úplná přesná referenční příručka, volume 1. ZONER Press, 2004.
- [6] P. Miklel. Rozšířené dynamické HTML referenční příručka, volume 1. ZONER Press, 2004.
- [7] T. Oetiker. Ne příliš stručný úvod do systému  $\cancel{B}T_F X$  2ε. 1996.
- [8] R. K. Stephens and R. R. Plew. Naučte se SQL za 21 dní, volume 1. Computer Press, 2004.

# A Seznam použitých zkratek

- B2B Business to business
- B2C Business to customer
- CSS Cascading Style Sheets
- CSV Comma-separated values
- DTD Dokument Type Definition
- HTML HyperText Markup Language
- JPG Point Photographic Experts
- MYSQL databázový systém
- PDF Portable Document Format
- PostgreSQL objektově-relační databázový systém
- PHP Hypertext Preprocessor
- SQL Structuren Query Language
- XML Extensible Markup Language
- XMLGEN odkaz ke zpuštění PHP skriptu

# B Obrazová příloha

Produkty

de Jak vybrat hodiny pozpátku

¿ Budík pozpátku kovový

the Hodiny pozpátku kulaté bílé a<sup>s</sup>. Hodiny pozpátku kulaté stříbrné the Hodiny pozpátku oválné bílé ch Hodiny pozpátku oválné černé de Hodiny pozpátku oranžové a<sup>s</sup>. Hodiny pozpátku modré

te Hodiny pozpátku bílé s vaším nápisem the Hodiny pozpátku s vaším obrázkem

t Hodiny pozpátku stříbrné s vaším nápisem

the Hodiny pozpátku oválné s vaším nápisem

te Hodiny pozpátku oválné s vaším nápisem the Hodiny pozpátku oranžové s vaším nápisem

the Hodiny pozpátku modré s vaším nápisem

Informace

€ Nákupní řád **B** Doručování zboží

**Kontaktní údaje** 

the Valentýnské hodiny pozpátku

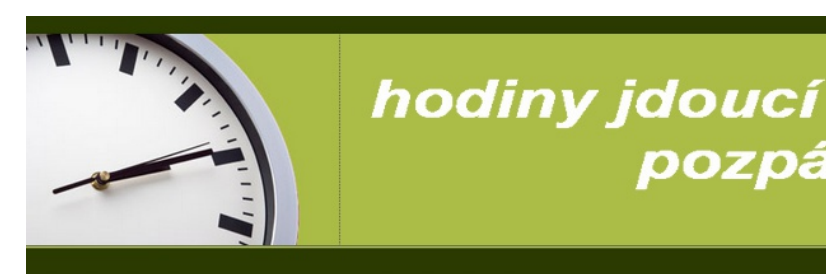

# Hodiny jdoucí pozpátku

Vítejte v internetovém obchodě zaměřeném na hodiny jdoucí pozpátku. Naleznete zde nabídku hodin, které mohou být vhodným dárkem pro vaše nejbližší. Hodiny jdoucí pozpátku mohou vtipně zpestřit i váš interiér.

pozpátku

Objednat

Kontak

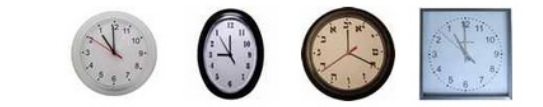

#### Jak objednat hodiny

Objednávku vytvoříte přes ikonku košík u jednotlivého produktu nebo nabídku "Objednat" v záhlaví. V objednávkovém formuláři si označíte zboží dle vašeho výběru s uvedením počtu kusů a variantou ciferníku. Pokud volíte hodiny s vlastním textem, mapíšte jej do vstupního pole. Pokud necháte pole prázdné,<br>hodiny vám zašlem bez textu. Upozornění: Text by neměl přesáhnout 25 znaků a jedno slovo by mělo mít maximálně 10 znaků.

#### Typy ciferníků

Zde na ukázku uvádíme náhled různých typů ciferníků:

 $\begin{pmatrix} 2 & 1 & 12 \\ 2 & 1 & 12 \\ 3 & 2 & 11 \end{pmatrix}$ 10^<br>| 9^<br>| alabské číslice (stejné jako české)<br>| 8.

Obrázek B.1: Úvodní stránka prodejního portálu.

# Objednávka zboží

Pro objednání zadejte počet kusů u jednotlivých druhů požadovaného zboží. Vyplňte adresu, na kterou chcete zboží zaslat. Pokud se zasílací adresa liší od fakturační adresy vyplňte ji také. Pokud ne, nevyplňujte ji. Nakonec zvolte objednat na konci formuláře.

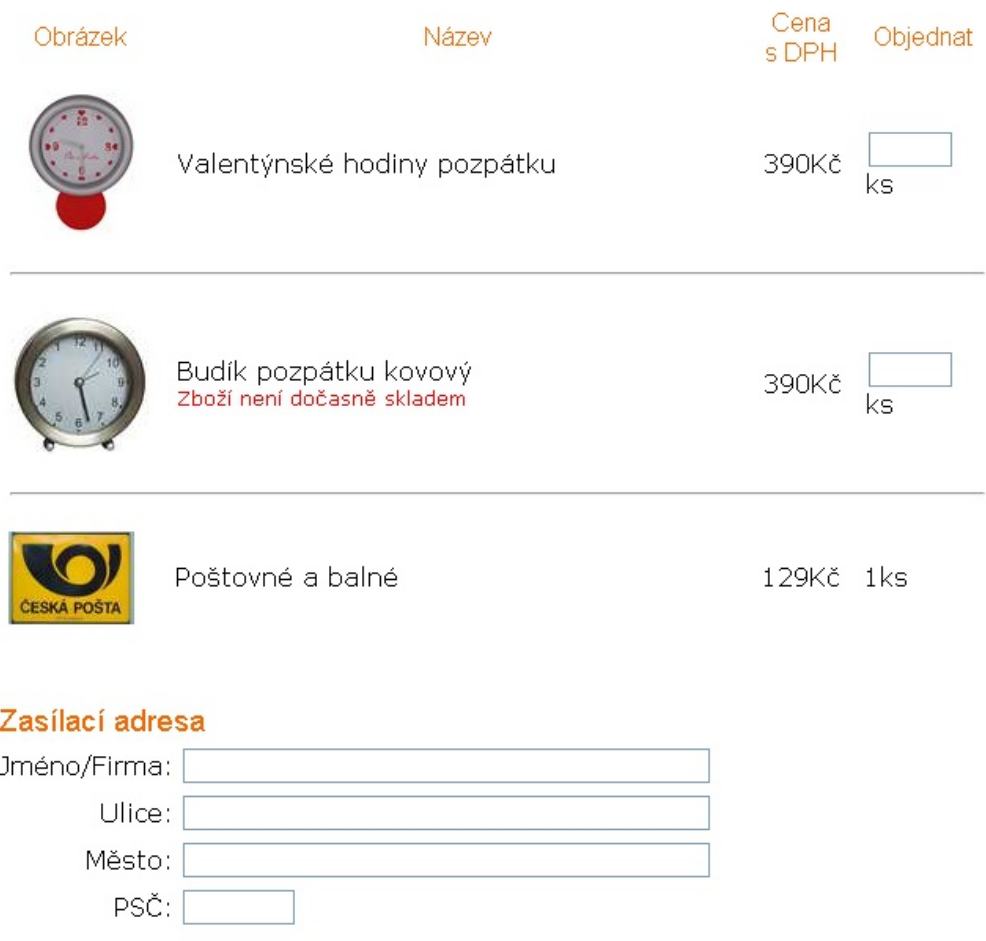

Obrázek B.2: Objednávkový formulář produktů prodejního portálu.

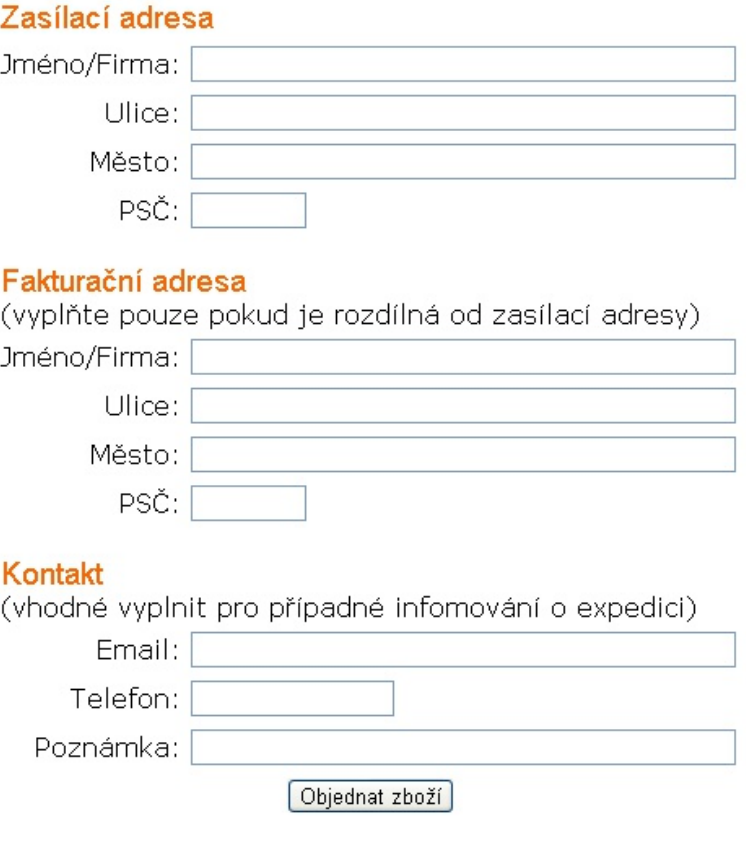

Obrázek B.3: Nabídka informačního panelu.

#### Vaše objednávka

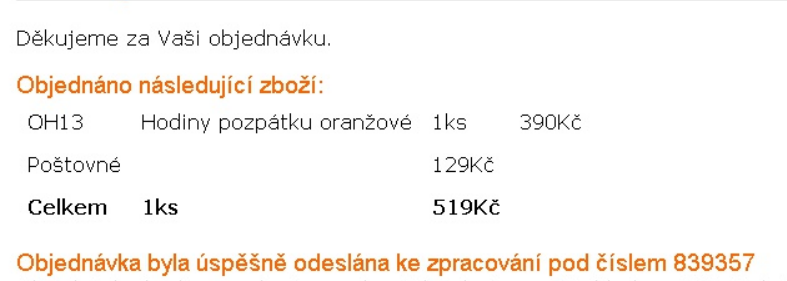

Objednávka bude expedována v okamžiku dostupnosti skladem. Běžně do 5 dnů od objednání. Bližší informace o objednávce a zboží lze získat emailovým dotazem. Při komunikaci vždy uvádějte číslo objednávky a jméno!

 $-1 - \frac{10}{9} - \frac{10}{9} - \$ 

Obrázek B.4: Souhrn objednávky zákazníka.

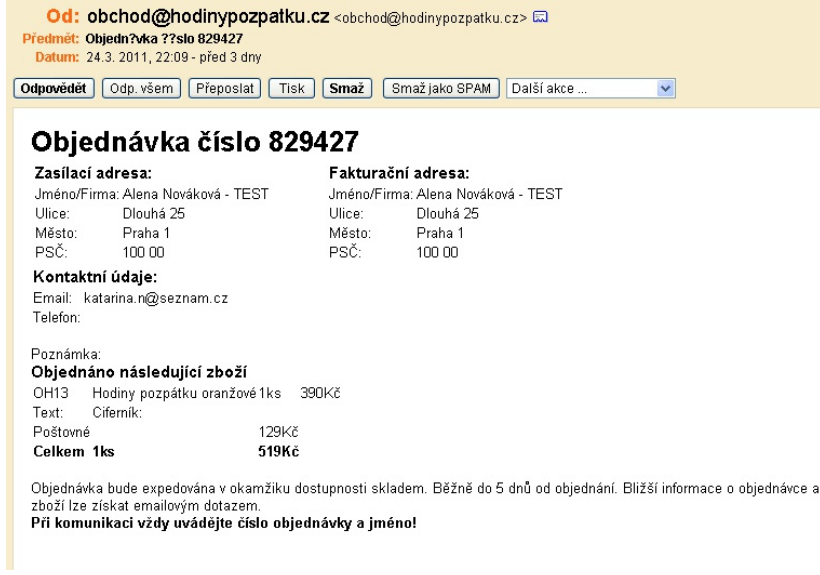

### Obrázek B.5: Potvrzení objednávky emailem.

### Přidání nového produktu

Vyplňte formulář nového produktu a uložte jej. nápověda k vyplnění formuláře je na konci stránky.

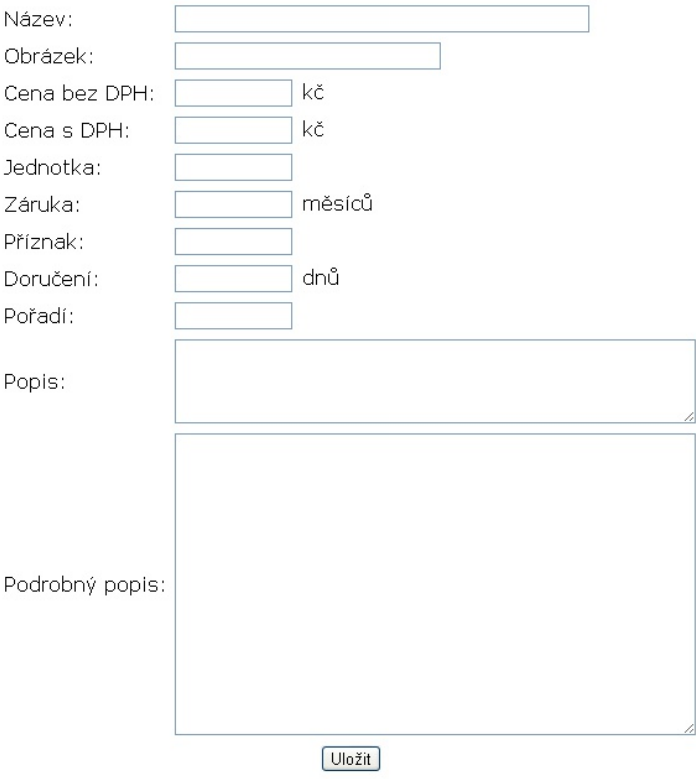

Obrázek B.6: Formulář přidání nového produktu.

## Opravit produkt

Vyberte produkt, který chcete opravit. Čísla u produktů určují jejich pořadí.

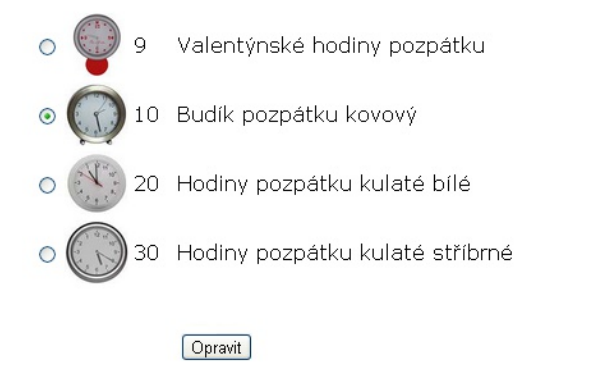

Obrázek B.7: Formulář výběru produktu k opravě.

# C Obsah přiloženého CD

Přiložené CD obsahuje zdrojové kódy prodejního portálu včetně dat potřebných pro naplnění prodejní databáze. Samotná data produktů podléhají autorskému zákonu a nelze je dále využívat bez souhlasu autora. Dále CD obsahuje text bakalářské práce a teze ve fromátu PDF.

### Struktura CD

```
CD-
   |-- doc
   | |-- xnemk106_BP.pdf |-- ext bakalářské práce
   | \left| \begin{array}{ccc} - & \text{xnew} & 106 \\ \text{T.pdf} & \text{} & - \text{text} & \text{text} \\ \end{array} \right||
   |-- src
   | |- css - CSS formátování portálu
   | |- inc | - pomocné funkce PHP
   | |- produkty - vyobrazení produktů
   | |-- hodiny.xml |-- hodiny.xml - data pro agregační službu
   | |- *.php - PHP soubory portálu
   |
   |-- mysqldata.xml - data produkt˚u v XML form´atu
   |-- mysqldata.sql - data produkt˚u v SQL form´atu
```